## How do I find my videos?

(This is written assuming you are the uploader, and did not receive an email)

- 1. Log in to jmu.illumira.net
- 2. Navigate to **Admin dashboard**, then click **Media** in the left

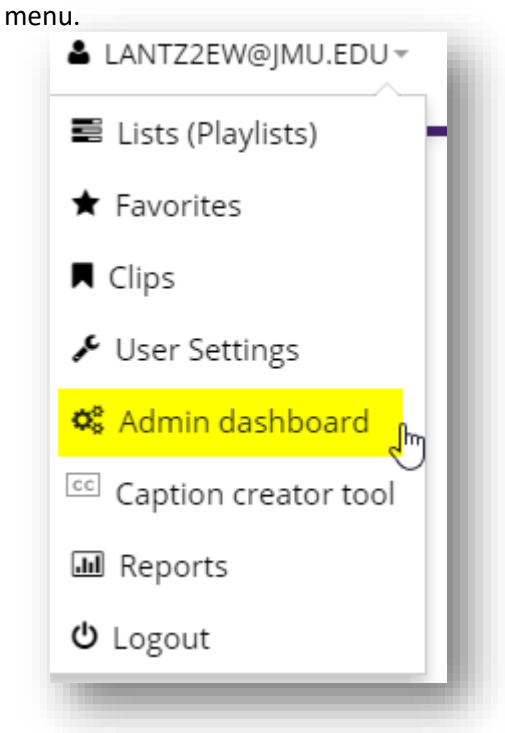

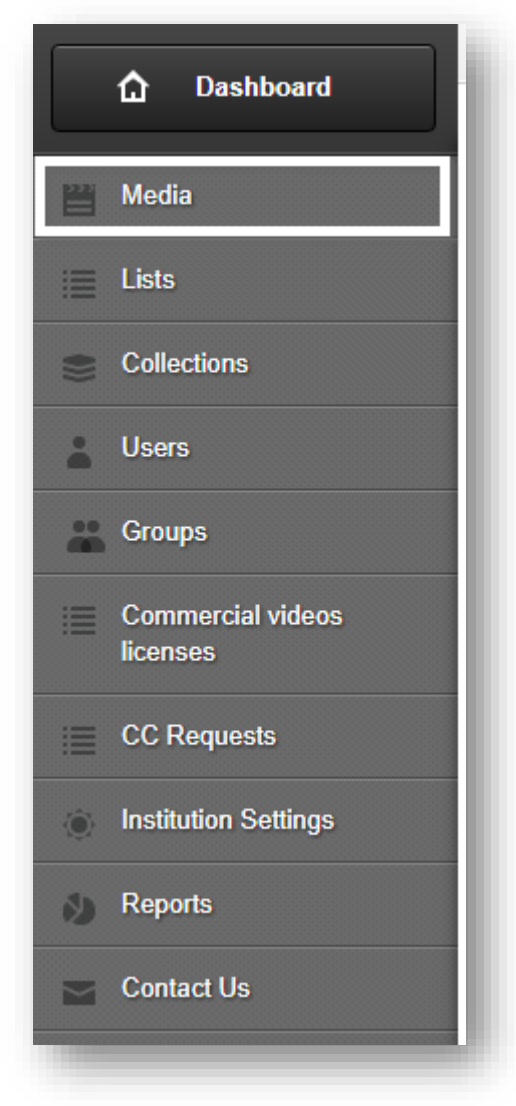

A listing will appear of all media to which you have backend access:

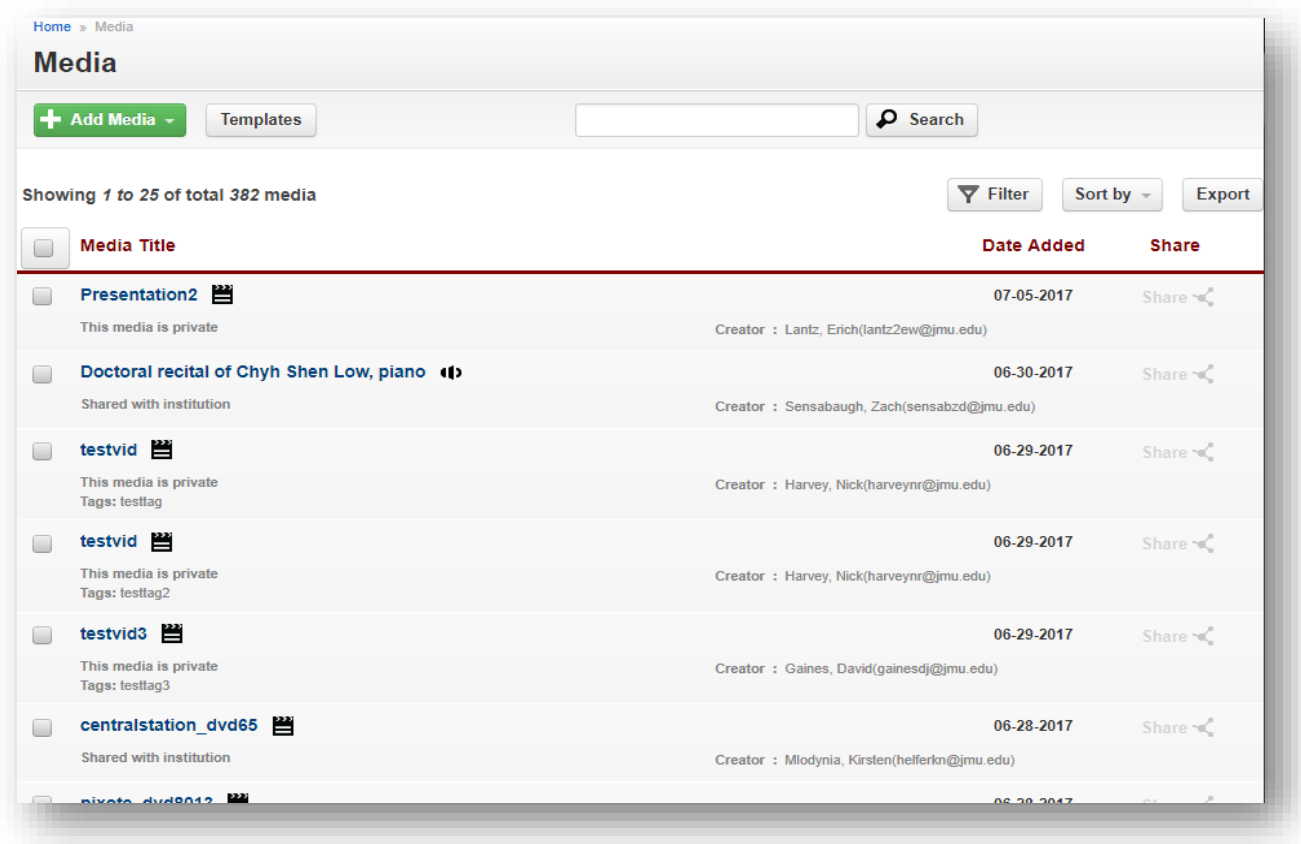

Detailed explanations of using the Search and Filter functions may be found here:

[http://support.njvid.net/support/solutions/articles/3000041076-modify-search-and-listing-permissions](http://support.njvid.net/support/solutions/articles/3000041076-modify-search-and-listing-permissions-of-one-or-multiple-objects-in-a-collection)[of-one-or-multiple-objects-in-a-collection](http://support.njvid.net/support/solutions/articles/3000041076-modify-search-and-listing-permissions-of-one-or-multiple-objects-in-a-collection)